# **Matplotlib** for beginners

Matplotlib is a library for making 2D plots in Python. It is designed with the philosophy that you should be able to create simple plots with just a few commands:

#### $|1|$ Initialize

import numpy as np import matplotlib.pyplot as plt

#### 2 Prepare

 $X = npu$ linspace(0, 4\*np.pi, 1000)  $Y = \text{nn} \sin(X)$ 

#### 3 Render

```
fig, ax = plt.subplots()ax.plot(X, Y)fig.show()
```
#### 4 Observe

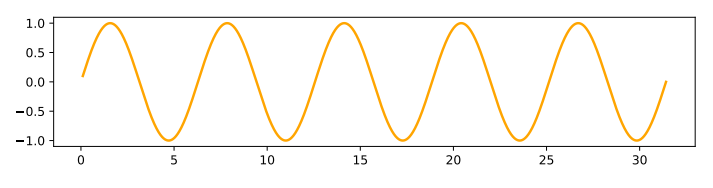

### **Choose**

Matplotlib offers several kind of plots (see Gallery):

```
X = np.random.uniform(0, 1, 100)Y = np.random.uniform(0, 1, 100)ax.scatter(X, Y)
```
 $X = np.arange(10)$  $Y = np.random.uniform(1, 10, 10)$  $ax \cdot bar(X, Y)$ 

 $Z = np.random.uniform(0, 1, (8,8))$ 

 $ax .$ **imshow** $(Z)$ 

```
Z = \text{no.random.uniform}(0, 1, (8,8))
```
ax.contourf(Z)

 $Z = np.random.uniform(0, 1, 4)$ 

 $ax.pie(Z)$ 

 $Z = np.random.normal(0, 1, 100)$ 

#### $ax.hist(Z)$

 $X = np.arange(5)$  $Y = np.random.uniform(0, 1, 5)$ ax.errorbar(X, Y, Y∕4)

 $Z = np.random.normal(0, 1, (100, 3))$ 

ax.boxplot(Z)

## **Tweak**

1234567

1234567

You can modify pretty much anything in a plot, including limits, colors, markers, line width and styles, ticks and ticks labels, titles, etc.

```
X = npu. linspace(0, 10, 100)
Y = np \sin(X)ax.plot(X, Y, color="black")
```

```
X = npu. linspace(0, 10, 100)
Y = np \sin(X)ax.plot(X, Y, linestyle='--")
```
 $X = npu$ . linspace(0, 10, 100)  $Y = \text{nn} \sin(X)$ ax.plot(X, Y, linewidth=5)

 $X = npu$ . linspace(0, 10, 100)  $Y = np \sin(X)$  $ax.plot(X, Y, market='o")$ 

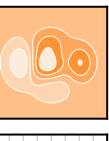

123 F

#### **Organize**

You can plot several data on the the same figure, but you can also split a figure in several subplots (named *Axes*):

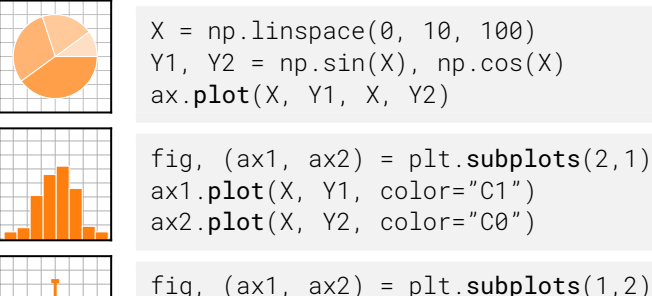

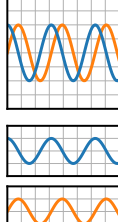

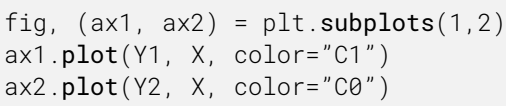

## **Label** (everything)

 $ax.plot(X, Y)$ 

 $ax.plot(X, Y)$ fig.suptitle(None) ax.set\_title("A Sine wave")

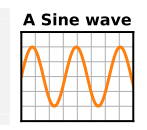

 $\wedge$   $\wedge$ 

ax.set\_vlabel(None) ax.set\_xlabel("Time")

Time

## **Explore**

Figures are shown with a graphical user interface that allows to zoom and pan the figure, to navigate between the different views and to show the value under the mouse.

**Save** (bitmap or vector format)

fig.savefig("my-first-figure.png", dpi=300) fig.savefig("my-first-figure.pdf")

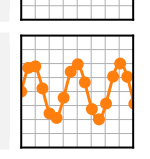

 $\overline{123}$ 

 $\overline{2}$ 

Matplotlib 3.5.0 handout for beginners. Copyright (c) 2021 Matplotlib Development Team. Released under a CC-BY 4.0 International License. Supported by NumFOCUS.